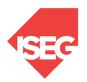

ISEG - Lisbon School of Economics and Management Universidade de Lisboa

## 2022/2023

## Exercise PBI - 1

- 1. The database salon1 has the following tables:
  - I. HairCut
  - II. Client
  - III. Hairresser
  - IV. HairCutStyle
- 2. Open PowerBI and Get Data, selecting the appropriate option
  - I. Change the name of a column
  - II. Remove columns without data (if exits)
  - III. Select the first line as a column title (if needed)
- 3. Verify if the Data is OK and then load the Data
- 4. Select each column and verify the data type and format in the modeling option.
  - I. Format values, using Currency format and selecting euro.
- 5. Create a new column in the table HairCut:
  - I. Profit
- 6. In the report, create the most appropriate charts.
  - I. Evolution of the cost, income, and profit.
  - II. Evolution of tips
  - III. Tips by a hairdresser, client gender, and haircut style
  - IV. Profit by a hairdresser, client gender, and haircut style
  - V. Create other visualizations that you consider adequate